# **457(b) Plan Enrollment Instructions**

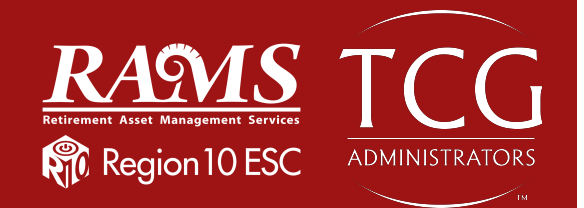

These instructions are for creating and accessing a traditional 457(b) account and/or a Roth 457(b) account.

**TRADITIONAL 457(b):** This plan automatically deducts part of your salary into the retirement savings plan **before** taxes are taken out. The money grows tax-deferred until it's withdrawn—then the taxes come due.

**ROTH 457(b):** This plan automatically deducts part of your salary into the retirement savings plan **after** taxes are taken out. The interest and earnings withdrawn from a Roth account are tax-free if the distribution is considered "qualified."

**REMINDER:** You can have both a traditional and a Roth 457(b)—and contribute to one or both at the same time—if allowed by your plan.

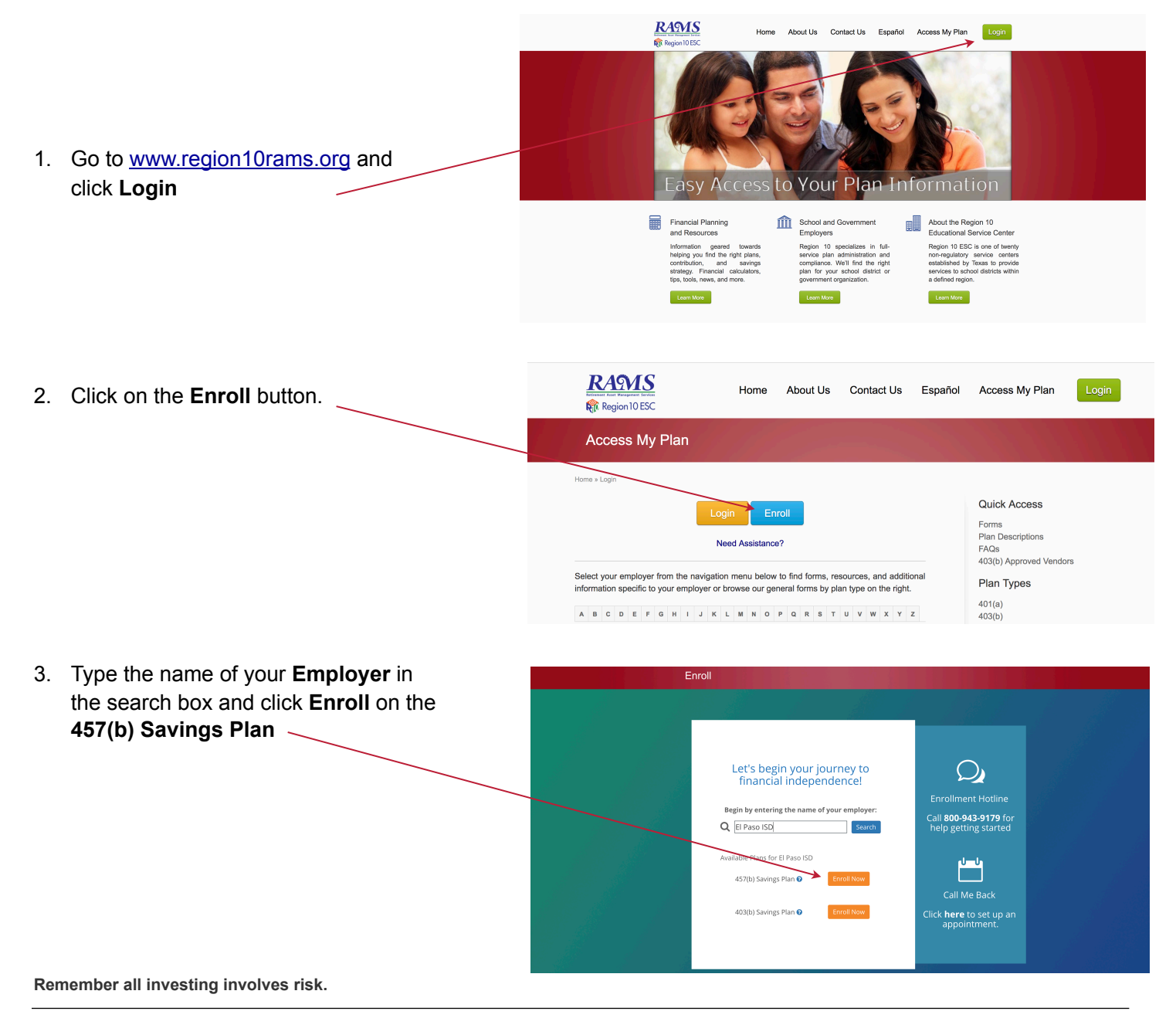

4. Enter your **Social Security number** to continue.

 If the website indicates that "**a user name and password already exists,**" then proceed with the following steps:

 Enter your Social Security Number as the **username**, and your birthday in numerical digits (MMDDYYYY) as the **password.**

**For example:**  Social Security number: 123-45-6789 Birthday: 01/02/1980

 **Username**: 123456789 **Password:** 01021980

If you are still unable to login, please call **(800) 943-9179.**

## **Please enter social** security number

You have successfully entered the plan password. In order to continue, you must now enter your **Social Security Number** 

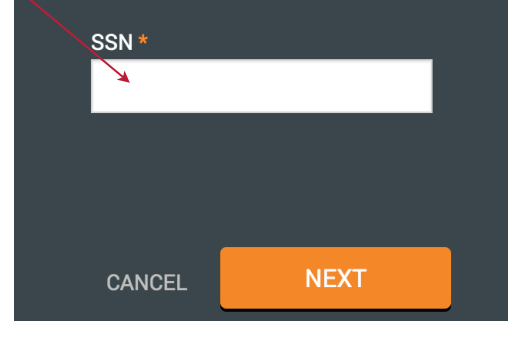

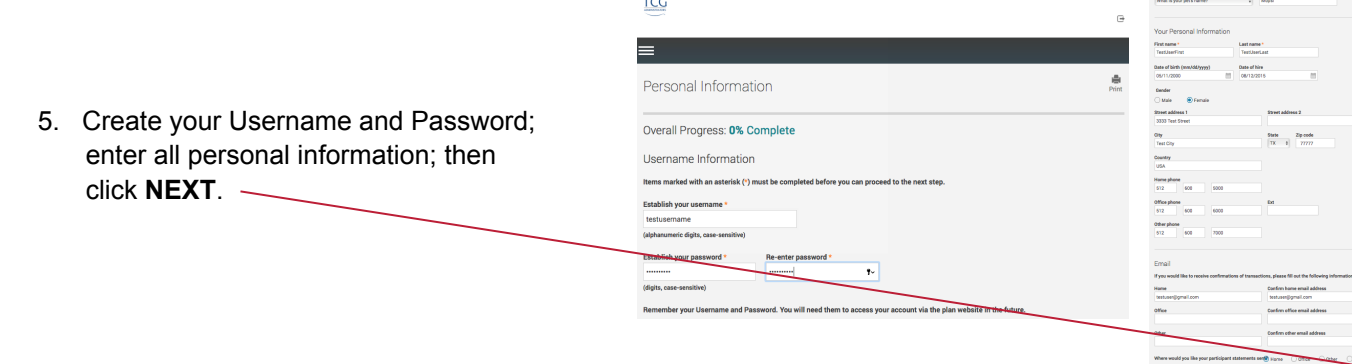

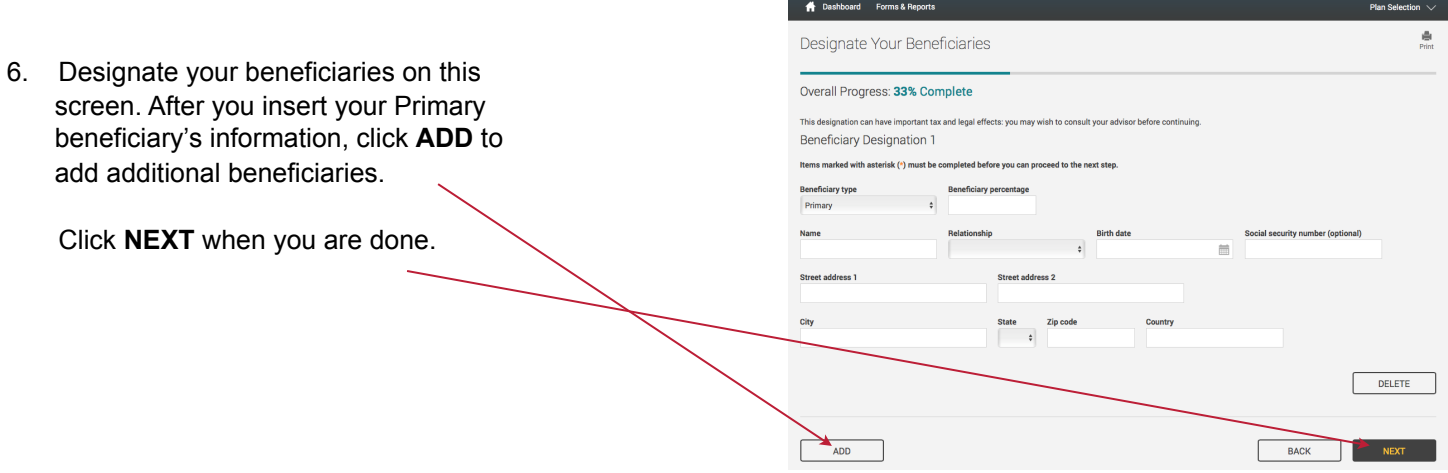

#### **Remember all investing involves risk.**

 $\begin{array}{r} 0.00\% \\ 0.00\% \\ 0.00\% \\ 0.00\% \\ 0.00\% \\ 0.00\% \\ 0.00\% \\ 0.00\% \\ 0.00\% \\ 0.00\% \\ 0.00\% \\ 0.00\% \\ 0.00\% \\ \end{array}$ 

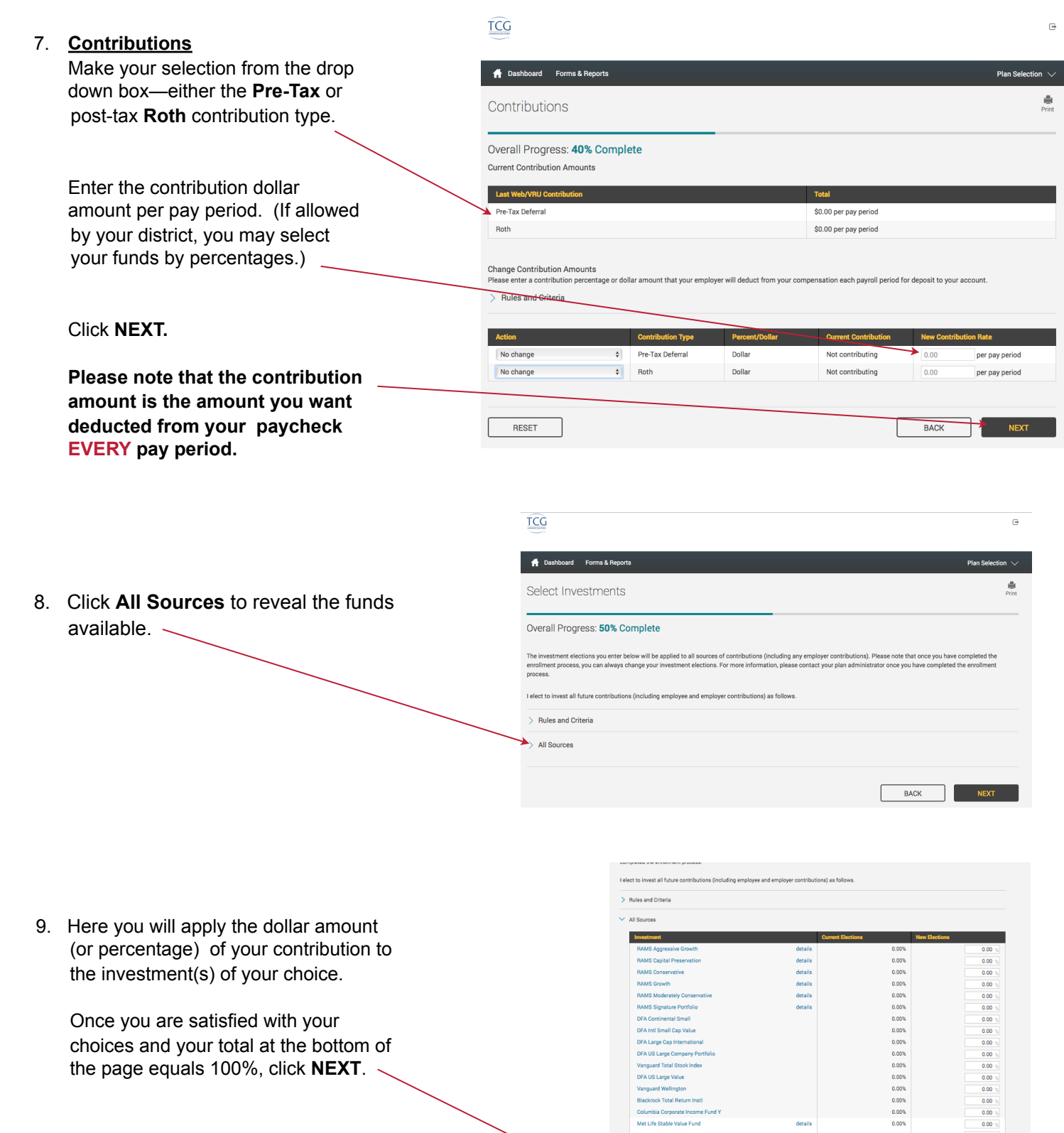

#### **Remember all investing involves risk.**

Met Life Stable Value Pund<br>Victory Emerging Markets Small Cap<br>Victory Fund For Income<br>Goldman Sachs Commodity Strategy DFA US Micro Cap<br>DFA US Small Comp DFA US Small Value RESET TABLE

BACK NEXT

### **RAMS 457(b) Plan Enrollment Instructions Page 4 of 4**

10. Review all entries. Make any changes using the **Edit** buttons.

Click **SUBMIT** when you are satisfied.

 $\frac{d\mathbf{r}}{2\pi int}$ Enrollment steps Overall Progress: 66% Complete Confirm & Submit ent information is correct, click below to submit your en  $\angle$  Edi Username: TESTUSER<br>First name: TESTFIRST<br>Last name: TESTLAST<br>et address 1: 0000 TEST  $(555) 222 - 1212$ et address 2:  $0 - Ext$ City: CEDAR P<br>State: TX<br>Zip code: 78613<br>Country: USA<br>Date of birth: 03/03/15 Security Question Security Question 1<br>What is your pet's nar Answer 1<br>Lola **Salary Deferral Election**  $\angle$  Edit .<br>Deduct \$222.00 each pay period.<br>Deduct \$444.00 each pay period.  $\angle$  Edit City CEDARI<br>State TX<br>code 78613<br>untry USA **Investment Elections**  $\angle$  Edi ons to the pla ا<br>N US Large Company Portfolio : 25.00%<br>Vanguard Total Stock Index : 75.00%

**A** Dashboard Forms & R

11. Well done! You are finished! Your six-digit confirmation number will be emailed to you.

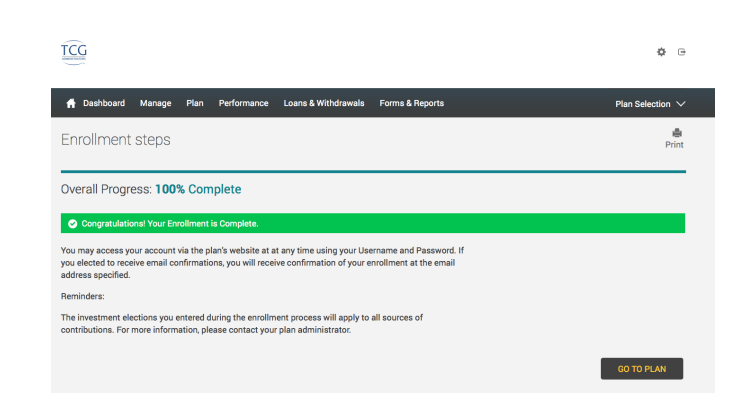

12. From this **Dashboard** screen you can view the performance of your funds, change your contribution rate, manage your investments, etc.

 Scroll down to see your chosen investments, fund ID, performance, paycheck deductions and balance.

(The two funds shown are examples only.)

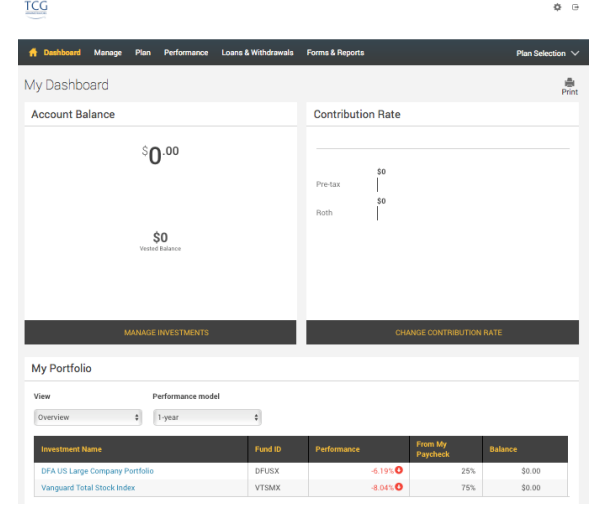

**Remember all investing involves risk.**